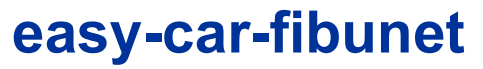

Finanzbuchhaltung für das Autohaus System-EDV

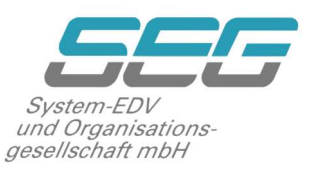

## Dokumentation zur Jahresübernahme 2023/2024

## bei Wirtschaftsjahr = Kalenderjahr

## in easy-car-fibunet

### Vorbereitungen zur Jahresübernahme:

Bitte prüfen Sie unter dem Menüpunkt 1.0.0 die Sachkontenstammdaten der Bilanzkonten im Feld 52, die nach folgenden Kriterien eingestellt werden können:

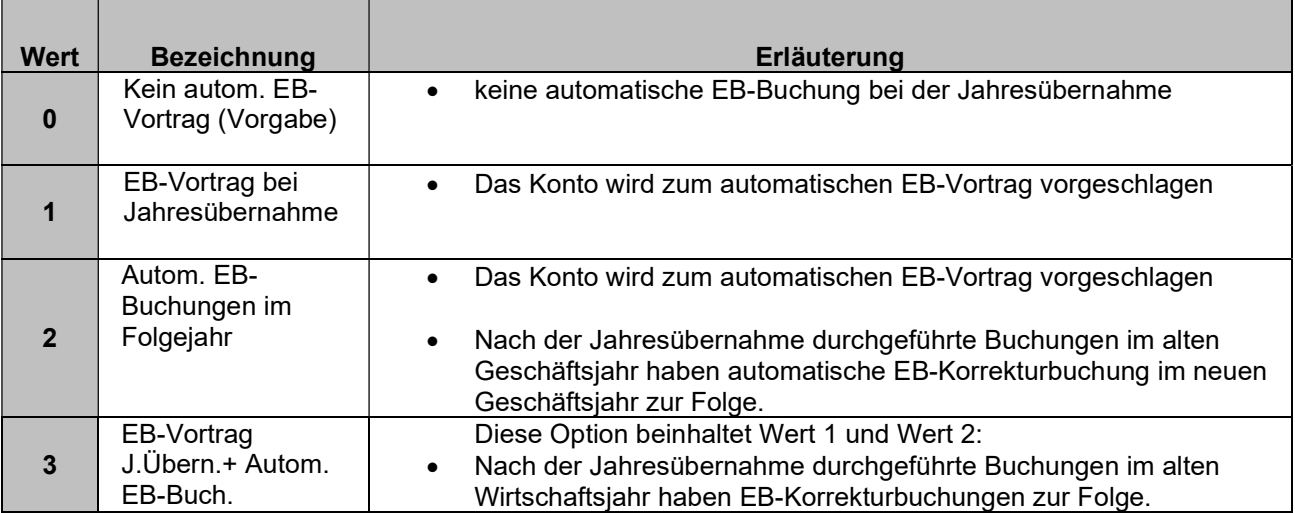

Ein Bilanz-, Zahl- oder Inventarkonto wird nur vorgetragen, wenn bei der Jahresübernahme im <Menüpunkt 3.9.0> Register 'Saldenvorträge' die aufgeführte Kontoart auf 'JA' geschlüsselt wurde. Wird das jeweilige Konto in der aufgeführten Tabelle abmarkiert, wird für das vorgeschlagene Konto kein EB vorgetragen.

#### Wichtiger Hinweis!

Bevor die Jahresübernahme erfolgt, müssen alle Konten der Kontenklasse 3 (wenn diese in die Kosten- und Leistungsrechnung einfließen) im Menüpunkt 1.0.0, Feld 44 "EB-Buchung in KLR" auf "Ja" gestellt sein.

Bei den Vorsteuer- und Umsatzsteuerkonten sollte ein vom Konto abweichendes Vortragskonto eingetragen werden. Im Sachkontenstamm unter Menüpunkt 1.0.0 Feld 52 muss bei diesen Konten eine 3 für EB-Vortrag J.Übern.+ Autom. EB-Buch. und im Feld 53 EB: Anderes Konto zusätzlich ein Konto "Umsatzsteuer Vorjahr" eingetragen sein.

# easy-car-fibunet

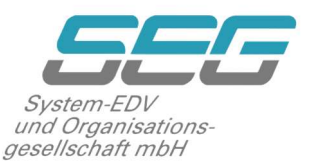

### Durchführung der Jahresübernahme:

- 1. Stellen Sie sicher, dass keine offenen Buchungsstapel im Menüpunkt 3.4 vorhanden sind.
- 2. Es dürfen keine weiteren Benutzer in easy-car-fibunet oder webInfo angemeldet sein.
- 3. Schließen Sie alle Fenster in easy-car-fibunet und stellen Sie sich mit dem Menüdatum auf den letzten Tag des aktuellen Wirtschaftsjahres 31.12.2023
- 4. Starten Sie Menüpunkt 3.9.0 und prüfen Sie die Einstellungen
	- auf dem Reiter 'Stammdaten', welche Debitoren-, Kreditoren und Kostenrechnung Stammdaten übernommen werden sollen
	- auf dem Reiter 'Budget/Mengen' die Budgetierung und ob die gebuchten absoluten Mengen des abgelaufenen Wirtschaftsjahres für das gesamte folgende Wirtschaftsjahr vorgetragen werden sollen
	- auf dem Reiter 'Saldenvorträge', welche Kontenarten vorgeschlagen werden sollen (Nr. 14 – 18) und welche vorgetragen werden sollen
	- Sollte es noch wiederkehrende Buchungen im alten Jahr geben, die nicht verarbeitet wurden (aber müssten), erfolgt ein Hinweis, mit dem Sie die Jahresübernahme noch einmal abbrechen können. Es wird außerdem geprüft, ob in dem Mandanten Menüpunkt 3.0 geöffnet ist oder in Menüpunkt 3.4 Daten verarbeitet werden. Ist dies der Fall, wird die Jahresübernahme abgebrochen.

#### Definition der zu übernehmenden Konten:

- Bilanzkonten vorschlagen
- Zahlkonten vorschlagen
- Inventarkonten vorschlagen
- Mit EB-Vortrag geschlüsselt
- Personenkonten EB in FW

Wird eines der fünf aufgeführten Felder mit 'Ja' "beantwortet", werden alle Konten dieser Gruppe in der Tabelle aufgeführt und der Haken "Markiert" in der entsprechenden Zeile gesetzt.

Der Haken kann manuell entfernt werden, damit der Saldo der nicht markierten Konten nicht vorgetragen wird.

# easy-car-fibunet

Finanzbuchhaltung für das Autohaus System-EDV

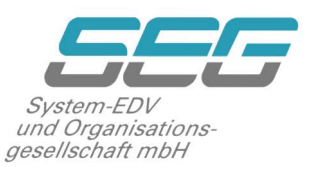

### Vorgetragen werden in jedem Fall

Alle Offenen Posten (diese werden kopiert und nicht gebucht, der Saldo der Personen-/Sachkonten wird über das EB-Festkonto gebucht) und die Sammelkonten für Forderungen und Verbindlichkeiten.

- 5. Betätigen Sie anschließend den Knopf "Salden prüfen". Es muss die Meldung "Keine Daten im Bereich" angezeigt werden. Danach mit "Start" die Verarbeitung beginnen.
- 6. Sollten Sie den Start Button im Menüpunkt 3.9.0 nicht betätigen können, liegt das an Ihren Rechten. Diese sind im Menüpunkt 0.2.3 (Feld 61) einstellbar. Sie müssen hierzu als Administrator und Benutzerverwalter angemeldet sein. Rufen Sie den Menüpunkt 0.2.3 auf, werden Sie automatisch nach den benötigten Passwörtern gefragt.
- 7. Sollten Sie nach der Jahresübernahme noch Buchungen in 2023 vornehmen, die den EB Wert in 2024 nachträglich ändern, können Sie über Menüpunkt 3.9.7 jederzeit eine EB-Korrektur durchführen. Dazu stellen Sie das Menüdatum 01.01.2024 ein.
- 8. Nach der Jahresübernahme können Sie jederzeit zwischen den Monaten Dezember 2023 (oder auch früher) und Januar 2024 (oder auch nachfolgende Monate) wechseln und buchen. Das Jahr 2023 wird von easy-car-fibunet nicht automatisch geschlossen!

Wichtig: Änderungen nach der erfolgten Jahresübernahme im Menüpunkt 1.0.0 Feld 52 EB-Vortrag kommen erst für das Wirtschaftsjahr 2024 zum Tragen!

In der FibuNet Version v5 gibt es keine Restriktion über die zu speichernden Wirtschaftsjahre mehr. Stellen Sie sicher, dass auf dem FibuNet Server ausreichend Speicherplatz vorhanden ist.

> Zusätzliche Informationen finden Sie direkt mit "F1" im Hilfetext "Jahresübernahme" von easy-car-fibunet.

Wichtig: Seit Januar 2022 wird nur noch der Microsoft SQL Server 2016 oder höher unterstützt!